## **Dell Data Protection**

Enterprise Server Technical Advisories v9.6

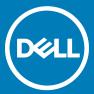

#### Legend

- CAUTION: A CAUTION icon indicates potential damage to hardware or loss of data if instructions are not followed.
- | WARNING: A WARNING icon indicates a potential for property damage, personal injury, or death.
- (i) IMPORTANT, NOTE, TIP, MOBILE, or VIDEO: An information icon indicates supporting information.

© 2016 Dell Inc. All rights reserved. Dell, EMC, and other trademarks are trademarks of Dell Inc. or its subsidiaries. Other trademarks may be trademarks of their respective owners. Registered trademarks and trademarks used in the Dell Data Protection | Encryption, Dell Data Protection | Endpoint Security Suite, Dell Data Protection | Endpoint Security Suite Enterprise, Dell Data Protection | Security Tools, and Dell Data Protection | Secure Lifecycle suite of documents: Dell<sup>TM</sup> and the Dell logo, Dell Precision<sup>TM</sup>, OptiPlex<sup>TM</sup>, ControlVault<sup>TM</sup>, Latitude<sup>TM</sup>, XPS®, and KACE<sup>TM</sup> are trademarks of Dell Inc. McAfee® and the McAfee logo are trademarks or registered trademarks of McAfee, Inc. in the US and other countries. Intel®, Pentium®, Intel Core Inside Duo®, Itanium®, and Xeon® are registered trademarks of Intel Corporation in the U.S. and other countries. Adobe®, Acrobat®, and Flash® are registered trademarks of Adobe Systems Incorporated. Authen Tec® and Eikon® are registered trademarks of Authen Tec. AMD® is a registered trademark of Advanced Micro Devices, Inc. Microsoft®, Windows®, and Windows Server®, Internet Explorer®, MS-DOS®, Windows Vista®, MSN®, Active Directory®, Access®, ActiveSync®, BitLocker®, BitLocker®, BitLocker®, Hyper-V®, Silverlight®, Outlook®, PowerPoint®, OneDrive®, SQL Server®, and Visual C++® are either trademarks or registered trademarks of Microsoft Corporation in the United States and/or other countries. VMware® is a registered trademark or trademark of VMware, Inc. in the United States or other countries. Box® is a registered trademark of Box. DropboxSM is a service mark of Dropbox, Inc. Google<sup>TM</sup>, Android<sup>TM</sup>, Google<sup>TM</sup> Chrome<sup>TM</sup>, Gmail<sup>TM</sup>, YouTube®, and Google<sup>TM</sup> Play are either trademarks or registered trademarks of Google Inc. in the United States and other countries. Apple®, App StoreSM, Apple Remote Desktop<sup>TM</sup>, Apple TV®, Boot Camp<sup>TM</sup>, FileVault<sup>TM</sup>, iCloud®SM, iPad®, iPhone®, iPhone®, iTunes Music Store®, Macintosh®, Safari®, and Siri® are either servicemarks, or registered trademarks of Apple, Inc. in the United States and/or other countries. GO ID®, RSA®, and SecurID® are registered trademarks of Dell EMC. EnCase<sup>TM</sup> and Guidance Software® are either trademarks or registered trademarks of Guidance Software. Entrust® is a registered trademark of Entrust®, Inc. in the United States and other countries. InstallShield® is a registered trademark of Flexera Software in the United States, China, European Community, Hong Kong, Japan, Taiwan, and United Kingdom. Micron® and RealSSD® are registered trademarks of Micron Technology, Inc. in the United States and other countries. Mozilla® Firefox® is a registered trademark of Mozilla Foundation in the United States and/or other countries. iOS® is a trademark or registered trademark of Cisco Systems, Inc. in the United States and certain other countries and is used under license. Oracle® and Java® are registered trademarks of Oracle and/or its affiliates. Other names may be trademarks of their respective owners. SAMSUNG<sup>TM</sup> is a trademark of SAMSUNG in the United States or other countries. Seagate® is a registered trademark of Seagate Technology LLC in the United States and/or other countries. Travelstar® is a registered trademark of HGST, Inc. in the United States and other countries. UNIX® is a registered trademark of The Open Group. VALIDITY<sup>TM</sup> is a trademark of Validity Sensors, Inc. in the United States and other countries. VeriSign® and other related marks are the trademarks or registered trademarks of VeriSign, Inc. or its affiliates or subsidiaries in the U.S. and other countries and licensed to Symantec Corporation. KVM on IP® is a registered trademark of Video Products. Yahoo!® is a registered trademark of Yahoo! Inc. This product uses parts of the 7-Zip program. The source code can be found at 7-zip.org. Licensing is under the GNU LGPL license + unRAR restrictions (7-zip.org/license.txt).

## **Enterprise Server Technical Advisories**

# Contents

| Dell Enterprise Server Technical Advisories | 5  |
|---------------------------------------------|----|
| Contact Dell ProSupport                     | 5  |
| New Features and Functionality v9.6         | 5  |
| Resolved Technical Advisories v9.6          | 5  |
| Technical Advisories v9.6                   |    |
| New Features and Functionality v9.5         | 6  |
| Resolved Technical Advisories v9.5          | 7  |
| Technical Advisories v9.5                   |    |
| New Features and Functionality v9.4.1.6     | 8  |
| New Features and Functionality v9.4.1       | 8  |
| Resolved Technical Advisories v9.4.1        |    |
| New Features and Functionality v9.4         | 8  |
| Resolved Technical Advisories v9.4          | 8  |
| Technical Advisories v9.4                   |    |
| New Features and Functionality v9.2         |    |
| Resolved Technical Advisories v9.2          | 10 |
| Technical Advisories v9.2                   |    |
| New Features and Functionality v9.1.5       | 12 |
| Resolved Technical Advisories v9.1.5        | 12 |
| Technical Advisories v9.1.5                 |    |
| New Features and Functionality v9.1         | 12 |
| Resolved Technical Advisories v9.1          | 13 |
| Technical Advisories v9.1                   |    |
| New Features and Functionality v9.0         |    |
| Resolved Technical Advisories v9.0          |    |
| Technical Advisories v9.0                   |    |
| Resolved Technical Advisories v8.5.1        | 15 |
| Technical Advisories v8.5.1                 |    |
| New Features and Functionality v8.5         |    |
| Resolved Technical Advisories v8.5          |    |
| New Features and Functionality v8.3.1       |    |
| Resolved Technical Advisories v8.3.1        |    |
| New Features and Functionality v8.3         | 16 |
| Resolved Technical Advisories v8.3          |    |
| Technical Advisories v8.3                   |    |
| New Features and Functionality v8.1         | 17 |
| Resolved Technical Advisories v8.1          | 17 |
| Technical Advisories v8.1                   |    |
| New Features and Functionality v8.0         |    |
| Resolved Technical Advisories v8.0          |    |
| Resolved Technical Advisories v7.7.2        |    |
| Technical Advisories v7.7.2                 |    |
| New Features and Functionality v7.7.1       | 19 |

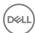

| Resolved Technical Advisories v7.7.1 | 19 |
|--------------------------------------|----|
| Technical Advisories v7.7.1          |    |
| New Features and Functionality v7.7  |    |
| Technical Advisories v7.2.3          |    |
| Technical Advisories v7.2.1          | 20 |
| Technical Advisories v7.2            |    |
| Technical Advisories v7.0/7.0.1      |    |

## **Dell Enterprise Server Technical Advisories**

## Contact Dell ProSupport

Call 877-459-7304, extension 4310039 for 24x7 phone support for your Dell Data Protection product.

Additionally, online support for Dell Data Protection products is available at dell.com/support. Online support includes drivers, manuals, technical advisories, FAQs, and emerging issues.

Be sure to help us quickly connect you to the right technical expert by having your Service Code available when you call.

For phone numbers outside of the United States, check Dell ProSupport International Phone Numbers.

## New Features and Functionality v9.6

- · Dell Enterprise Server is now supported with the following:
  - Windows Server 2016
  - · SQL Server 2016
- Dell Enterprise Server now supports Advanced Threat Prevention and Encryption on persistent and non-persistent VMware and Citrix
   VDI clients.
- · Secure Lifecycle audit events logs can now be exported to SIEM.
- New Server Encryption policies allow the administrator to configure the maximum number of attempts and retry interval for connection to the Dell Server.
- · Remote PBA management of local user accounts is now available.
- New policies and functionality support the Disconnected Mode beta release.

#### Resolved Technical Advisories v9.6

- The tool tip for the Audit Control policy, Client Retention Storage, now indicates that maximum storage is measured in megabytes.
   [DDPS-3682]
- · An issue is resolved that resulted in an occasional database migration error during a new installation. [DDPS-3792]
- The installer error message that occurs when a hostname includes an underscore, which is not allowed, is now more specific.
   [DDPS-3902]
- A data access error no longer occurs in the Remote Management Console when the default language of a SQL profile is not English.
   [DDPS-4349]
- A non-domain endpoint is no longer reported as unprotected in the Remote Management Console if the user has logged in more recently than other users on an endpoint and that user has a pending or incomplete encryption sweep. [DDPS-4470]
- The Secure Lifecycle agent is now correctly named on the Remote Management Console Endpoint Details & Actions tab. [DDPS-4512]
- An external Secure Lifecycle user can no longer access protected documents after their domain is removed from the Full Access list
  (previously, whitelist), regardless whether the user is individually granted Full Access/whitelisted. [DDPS-4602]
- · Password complexity rules are now enforced when a Secure Lifecycle external user resets the password. [DDPS-4604]
- Filtering with the Removed field in the Compliance Reporter BitLocker Manager Detail-TMP Aware report now returns correct results. [DDPS-4608]
- Forensic key retrieval now proceeds as expected when one or more key\_id instances is invalid. [DDPS-4689]

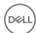

#### **Resolved Customer Issues**

- Enabling non-domain activations in the server\_config.xml file now succeeds as expected, without regard to case sensitivity of the value entered for the property, accountType.nonActiveDirectory.enabled. Also, Compatibility Server logs now indicate when enabling nondomain activation fails due to case-sensitivity issues with the property name, itself. [DDPS-4068]
- An issue is resolved that resulted in a Security Server Java instance failure with the following error message: EXCEPTION\_ACCESS\_VIOLATION. [DDPS-4245]
- · An issue is resolved that resulted in uncommitted policies that were not initiated by the administrator. [DDPS-4761]

#### Technical Advisories v9.6

- If the ProgramData folder is open during an upgrade, an error displays: "C:\ProgramData\Del\GateKeeper is unavailable...." To work around this issue, close the ProgramData folder and click **OK** in the error dialog. [DDPS-4573]
- The following Enterprise Port Control policies are separated in the Remote Management Console from Class: Storage, their parent policy: Subclass Storage: External Drive Control, Subclass Storage: Optical Drive Control, and Subclass Storage: Floppy Drive Control. The Class: Storage policy is located under Windows Device Control, and the three Subclass Storage policies are under Windows Port Control. [DDPS-4682]
- When running Compliance Reporter with Google Chrome, the date selection calendar does not display in the Value column when the
   Created \* field is selected in Filter Fields area of the Report Layout. [DDPS-4691]
- If values for the Logon Authentication Policy for Administrators policy are set to **None** and **None**, administrators cannot log in to endpoints. To work around this issue, do not set the policy values to **None** and **None**. [DDPS-4739]
- · In some time zones, time stamps on data points include future years rather than the current year. [DDPS-4771]

## New Features and Functionality v9.5

- Dell Enterprise Server now supports Secure Lifecycle. Secure Lifecycle provides data security, wherever it goes data at rest, data in
  motion and data in use through encryption. Data Loss Prevention (DLP) ensures no data is lost in motion or in flight, while Data Rights
  Management (DRM) defines access and usage control. Additionally, file monitoring provides detailed data usage visibility to support
  forensics needs. Secure Lifecycle provides security, authority, visibility, and cross-platform compatibility all through a single solution with the following features:
  - · Auditing and reporting on file activity, files synced, files accessed by whom, where and when, and compliance reporting.
  - · Geolocation with map visualization as well as multiple filtering options for audit events.
  - · Enforcement of whitelists/graylists/blacklists of email domains and addresses for control over file sharing.
  - · Enforcement of policies for access to cloud services, folders, and applications.
  - · Management of key expirations and polling periods.
  - Ability of administrators to monitor all known IP addresses for cloud service providers and match them with the application process to centrally manage encryption, encryption keys, data recovery, policies and forensics.

Secure Lifecycle Protected Office mode offers enhanced security on Office documents (Word, PowerPoint, and Excel) for internal users.

- Files remain encrypted for unauthorized users, for example, when files are attached in email, moved in a web browser or File Explorer, or stored on removable media.
- A callback beacon can be inserted into every protected Office file, when the beacon server is installed as part of the Front End server installation.
- As of v9.4.1.6,Dell Enterprise Server supports Advanced Threat Prevention on Mac computers. Advanced Threat Prevention provides real-time threat detection by analyzing potential file executions for malware in both the operating system and memory layers to prevent the delivery of malicious payloads. Control of execution at the endpoint allows for accurate and effective detection of malicious threats even those that have never been seen before. Advanced Threat Prevention uses machine learning techniques that allow detection of new malware, viruses, bots and unknown future variants, where signatures and sandboxes fail. Memory protection strengthens basic operating system protection features by providing an additional layer to detect and deny certain behaviors that are commonly used by exploits.
- · As of v9.5, Cloud Edition is no longer supported.

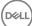

#### Resolved Technical Advisories v9.5

- · When an existing certificate is imported during upgrade, the installer no longer displays an error if the certificate password has been changed from the default password. [DDPS-2644]
- · Searching for endpoints in the Remote Management Console using the Shield Recovery ID now returns expected results. [DDPS-4017]
- An issue is resolved that resulted in Summary Statistics in the Remote Management Console Dashboard occasionally not updating as expected. [DDPS-4082]
- A second or subsequent notification that is added in Notification Management in the Remote Management Console no longer retains the Type and Priority values of the previously added notification. [DDPS-4178]
- After upgrade, the Compliance Reporter reports, SED Authentication Method Policy Detail and Windows Encryption Failures and Sweep Status, are available as expected. [DDPS-4183]
- After the user browses for the Service Account Run As user name, the credentials now populate in the Service Runtime Account Information dialog in the installer. [DDPS-4234]
- The Advanced Threat Prevention category is now populated in Log Analyzer in the Remote Management Console. [DDPS-4241]
- · An issue that resulted in failure of Advanced Threat Prevention Agent Auto Update enrollment is resolved. [DDPS-4244]
- The Add User and Add Group options are removed from Domain Detail for Members of Non-Domain Users in the Remote Management Console. These options are not applicable for non-domain users. [DDPS-4255]

#### **Resolved Customer Issues**

- The Specification field in the Remote Management Console Add Endpoint Group page is now validated for length and displays an error
  if more than 4,000 characters are entered. [DDPS-2953, DDPS-4260]
- · The TPM Enabled field in the Compliance Reporter BitLocker Manager Detail report is now accurate. [DDPS-3394]
- During new database installation, the installer now creates the database in the folder configured in Server Properties Database Settings rather than in the master database folder specified in Database Properties Files. [DDPS-4221]

#### Technical Advisories v9.5

- A few External User Management items in the Remote Management Console are not translated. [DDPS-4404]
- · If an invalid or blank hostname is entered during installation, the resulting error displays the property name from the configuration file rather than the label of the field in the installer. [DDPS-4466]
- Advanced Threat Prevention policies are not properly validated if their values are not enclosed in double quotes (") and contain wildcards or special characters, including commas (,), brackets ([]), and tildes (~). To force validation, enclose strings in double quotes ("). Do not use wildcards and special characters, which are not allowed. [DDPS-4589]
- When a Front End server is installed and an external user registers to use Secure Lifecycle, registration appears to succeed but actually fails. To work around this issue, the external user must complete the registration process twice within the same web browser session. [DDPS-4603]
- Added 2/2017 Policy validation beginning in v9.5 may result in an "Error Validating Policy" message in the Remote Management Console when attempting to view policy when the value of the policy is incorrectly formatted. To work around this issue, correct the formatting of affected policy values. To identify the affected policies, follow these steps:
  - a Open <Core Server install directory> PolicyService.config.

Enterprise Server - Program Files\Dell\Enterprise Edition\Core Server

VE - /opt/dell/server/core-server

- c Restart the services.
- d In the Remote Management Console, navigate to view policy at the level where the Error Validating Policy previously occurred, and note the policy name identified in the error.
- e Correct the policy value formatting, and click Save.
- f In the left pane, click **Management > Commit**, enter the policy change description, and click **Commit Policies**.
- g If desired, change the StrictValidation property value from false back to true, to re-enable policy validation.

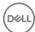

## New Features and Functionality v9.4.1.6

Dell Enterprise Server now supports Advanced Threat Prevention on Mac computers. Advanced Threat Prevention provides real-time threat detection by analyzing potential file executions for malware in both the operating system and memory layers to prevent the delivery of malicious payloads. Control of execution at the endpoint allows for accurate and effective detection of malicious threats - even those that have never been seen before. Advanced Threat Prevention uses machine learning techniques that allow detection of new malware, viruses, bots and unknown future variants, where signatures and sandboxes fail. Memory protection strengthens basic operating system protection features by providing an additional layer to detect and deny certain behaviors that are commonly used by exploits.

## New Features and Functionality v9.4.1

- A new Advanced Threat Prevention Agent Auto Update feature is available and can be enabled from Services Management in the left pane of the Remote Management Console. Enabling Agent Auto Update allows clients to automatically download and apply updates from the Advanced Threat Prevention server. Updates are released monthly.
- · New Advanced Threat Prevention policies allow the administrator to configure automatic handling upon detection of a malicious payload and extended Script Control settings for Active Scripts, PowerShell, and Office macros.
- The Advanced Threat Events Report can now be exported as an Excel or .csv file from the Advanced Threat Events tab in the Remote Management Console.
- · A new policy allows the administrator to hide encryption icons in File Explorer for managed users.

#### Resolved Technical Advisories v9.4.1

- Dell will continue to support current versions of Dell Enterprise Server on third-party software platforms as long as it is technically and commercially reasonable for Dell to do so, when there is no external dependency. Due to external dependency, VMware ESXi 5.1 is no longer supported as of the v9.4.1 release. For more information, see http://www.vmware.com/content/dam/digitalmarketing/ vmware/en/pdf/support/product-lifecycle-matrix.pdf.
- · An error no longer occurs during forensic key bundle download from Dell Enterprise Server. [DDPS-3244]
- The Inventory Received field on the Endpoint Detail page of the Remote Management Console is now populated upon activation of an endpoint. [DDPS-3982]
- Notification emails are now sent as expected when All Notification Types are selected when configuring Notification Management in the Remote Management Console. [DDPS-4003, DDPS-4038]
- An issue that resulted in an internal error when clicking Device Recovery Keys on an Endpoint Detail page in the Remote Management Console is resolved. [DDPS-4222]

## New Features and Functionality v9.4

- The Remote Management Console now features enhanced configurable Dashboard and Email Notifications, to update administrators about threat events, certificate expirations, license availability, configuration changes, product updates, and knowledge base articles.
- · Advanced Threat Prevention customers can now take advantage of these capabilities, available in the Remote Management Console:
- · Certificates can now be imported and added to the Safe list.
- · Security Information Event Management (SIEM) software can be integrated to capture Advanced Threat events.
- · Enhanced data about threats and devices on which they are identified is now available.
- · The File Folder Encryption policy category in the Remote Management Console has been renamed to Policy-Based Encryption.
- The Alerts Management menu item in the Remote Management Console has been renamed to Notification Management.
- Dell Enterprise Server installations are no longer supported on 32-bit operating systems.

#### Resolved Technical Advisories v9.4

- The installer no longer accepts underscores in host names. An underscore character ("\_") in either the Compatibility Server host name or Security Server host name causes connection to that Server to fail. A host name cannot contain an underscore character ("\_"), due to a Java platform issue, JDK-6587184. For more information, see http://bugs.java.com/view\_bug.do?bug\_id=6587184. [DDPMTR-1345, DDPS-3570]
- The policy values in the BitLocker Manager Policy report are now correctly populated, and managed devices no longer display on duplicate rows. [DDPS-2810, DDPS-3427]

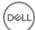

- Dell Enterprise Server now supports multiple entitlements associated with a single service tag. [DDPS-2949]
- The valid key format is now downloaded from Enterprise Server in Enterprise Edition for Mac recovery files, and an issue that resulted in the Server delivering blank FileVault recovery keys is resolved. [DDPS-3139, DDPS-3873]
- Domains with names that include spaces or special characters can now be added in the Remote Management Console. [DDPS-3329]
- Domain Alias Names are now resolved as expected in the Remote Management Console, and login with an invalid Domain Alias no longer succeeds. [DDPS-3330, DDPSUS-767]
- The Compliance Reporter Advanced Threat Prevention Events report now includes the Type field, which displays the threat type. [DDPS-3331]
- · Dropbox for Business remote wipe function is available in the Remote Management Console. [DDPS-3333]
- Administrators can now update Domain Settings in the Remote Management Console after their user credentials are changed in Active Directory and when the Active Directory server or service is unavailable. A "Failed to Retrieve Domain" or "'code':10180" message no longer displays. [DDPS-3336, DDPS-3337, DDPS-3338]
- Entering any combination of upper- and lower-case characters in Compliance Reporter settings now returns expected results. [DDPS-3369]
- · An issue that led to Remote Management Console timeouts when searching for endpoints is resolved. [DDPS-3400]
- · An issue that caused an error during installation on servers with heavily loaded processors is resolved. [DDPS-3444]
- · Administrators with UPNs exceeding 32 characters can now effectively send SED commands to devices. [DDPS-3432]
- · An issue that led to an internal error in the Remote Management Console is resolved. [DDPS-3454]
- · Provisioning the Advanced Threat Prevention service now proceeds as expected when used with a proxy server. [DDPS-3475]
- The backup folder is now preserved following an installation rollback during upgrade. [DDPS-3527]
- · Policy template settings that include the Rijndael value now migrate properly during upgrade. [DDPS-3531]
- Logging is improved for the error that results when a user with duplicate UPNs in the Dell Data Protection database attempts to log in to the Remote Management Console. [DDPS-3578]
- · Logging is improved for the error that results when searching for a user whose group name includes a special character. [DDPS-3587]
- The Common Encrypted Folders policy is now correctly applied to %ENV:USERPROFILE%\Downloads. [DDPS-3752]
- Endpoints that were previously removed can now be consistently added back into inventory and receive new policies as expected. [DDPS-3772]
- The Remote Management Console Domain Details & Actions page is no longer illegible if the domain service account that is used to add the domain includes a quotation mark (") in its password. [DDPS-3813]
- · The Save option is now available when the SQL Authentication password is updated in the Server Configuration Tool. [DDPS-3817]
- An issue that led to high Compatibility Server CPU load at restart when forensics are enabled in the Security Server is resolved. [DDPS-3833]
- · An error that caused occasional Core Server service crashes when multiple inventories are run is now properly handled. [DDPS-3877]
- An internal error no longer displays on the Effective Policies page for an Endpoint or User after upgrade from a pre-v9.2 Enterprise Server. [DDPS-4000]

#### Technical Advisories v9.4

- After Dell Enterprise Server and DDP Enterprise Server Virtual Edition installation, the Remote Management Console displays "1
   Uncommitted Override," indicating a pending policy commit. The policy represents an internal setting. To work around this issue, commit
   policies after installation. In the left pane, click **Management > Commit**, enter the description, "Initial commit," and click **Commit Policies**. [DDPS-3163]
- If either the SQL database or SQL instance is configured with a non-default collation, installation fails. A non-default collation must be case-insensitive. For a list of collations and case sensitivity, see <a href="https://msdn.microsoft.com/en-us/library/ms144250(v=sql.105).aspx">https://msdn.microsoft.com/en-us/library/ms144250(v=sql.105).aspx</a>. [DDPS-3355]
- In order for Dell Data Protection SED and HCA v8.5.1 and earlier clients to communicate with Dell Enterprise Server and Virtual Edition v9.4, the following settings must be configured on the Server:
- On the Security Server, access <root>/opt/dell/server/security-server/conf/spring-jetty.xml, and comment out the excludeProtocols property:

<!--

cproperty name="excludeProtocols" value="SSL,SSLv2,SSLv3" />

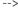

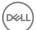

2 In the ..\Dell\Java Runtime\jre1.8\lib\security\java.security file, remove "SSLv3," from the line below:

jdk.tls.disabledAlgorithms=SSLv3, RC4, DH keySize < 768

[DDPS-3371]

· Universal security groups are not supported due to the way they are created within Active Directory. [DDPS-3765]

## New Features and Functionality v9.2

- Dell Enterprise Server now supports Advanced Threat Prevention. Advanced Threat Prevention provides real-time threat detection by analyzing potential file executions for malware in both the operating system and memory layers to prevent the delivery of malicious payloads. Control of execution at the endpoint allows for accurate and effective detection of malicious threats even those that have never been seen before. Advanced Threat Prevention uses machine learning techniques that allow detection of new malware, viruses, bots and unknown future variants, where signatures and sandboxes fail. Memory protection strengthens basic operating system protection features by providing an additional layer to detect and deny certain behaviors that are commonly used by exploits.
- The Remote Management Console has a new look and feel, with a responsive HTML 5 design that can be viewed on virtually any screen size. It no longer requires installation and is now accessed at this URL:

https://server.domain.com:8443/webui/

- · The Remote Management Console now offers the following new features and capabilities:
  - · Email alert notifications can be set for Threat Protection and Advanced Threat Prevention events.
  - When data is recovered on a computer with more than one self-encrypting drive, each drive can be individually selected for recovery.
- · Amended 07/2016 The Console Web Service component is no longer used as of v9.2, with the removal of the Silverlight Console.

#### Resolved Technical Advisories v9.2

- Further research into entitlement issues yielded testing improvements, resulting in the resolution of some open and unresolved issues.
   [DDPMTR-1768, DDPS-1571, DDPS-1716/DDPSUS-235]
- A few items on Remote Management Console screens that were previously untranslated are now translated. [DDPS-846, DDPS-1519, DDPS-1525, DDPS-1722, DDPS-1928]
- The Compliance Reporter Effective Policy Report now displays Gatekeeper connections and the correct value type for the Policy Proxy Polling Interval policy. [DDPS-1233]
- · When a non-domain computer is joined to the domain, duplicate endpoint entries no longer display in the Remote Management Console, and the endpoint properly receives policies. [DDPS-1304]
- The Compliance Reporter Administrator List Report now includes the Group Name field. [DDPS-1720]
- In the Remote Management Console, when Client Firewall rules are added or edited, the executable Signed by field is now validated. IDDPS-1794/DDPSTE-4451
- When retrieving the BitLocker Manager recovery password in the Remote Management Console for more than one volume, the first recovery password is now cleared before second and subsequent BitLocker volumes are selected. [DDPS-1808]
- · Uninstallation with setup.exe no longer requires reboot. [DDPS-1839]
- · At the end of Server installation, the check box next to Show windows installer log is now visible. [DDPS-1840]
- Permissions that are inherited from a group are now removed from Remote Management Console administrators when the group is removed. [DDPS-1853]
- The Compliance Reporter Local Policy Report now includes device-based policy changes made at the Endpoint Group and Endpoint levels. [DDPS-1859]
- The error message that displays when the Core Server is running during Server Configuration Tool startup no longer states that the Compatibility Server must be stopped. The Server Configuration Tool functions properly when the Compatibility Server is running. [DDPS-1863]
- The new name of a renamed computer now replaces the previous name rather than displaying as a second endpoint in the Remote Management Console when keys are escrowed before the new computer name is processed in inventory. [DDPS-1895]
- The Cloud Storage policy, OneDrive Message, is no longer applicable and is now removed from the Remote Management Console. [DDPS-1917]
- An upgrade now proceeds as expected after a previous upgrade is canceled. [DDPS-2065]

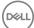

- The default Cloud Encryption Help File delivered to endpoints through the Help File Contents policy now renders properly on endpoints. [DDPS-2071]
- · The Mac recovery bundle now includes the hostname and extension in the Save dialog that displays on the endpoint. [DDPS-2090]
- · An Unknown Exception no longer occurs during upgrade after users have been manually removed from Active Directory. [DDPS-2330]
- Inventory polls for managed clients have been reduced from twelve to two hours to more accurately reflect status changes. [DDPS-2371]
- An issue that caused some failures of services startups, on-the-box entitlement retrievals, and Compliance Reporter startups after installation or upgrade when configuration changes are made through the Server Configuration Tool has been resolved. [DDPS-2755]
- When an endpoint is moved from one Endpoint Group to another non-default Endpoint Group, Endpoint Group policies are now
  consistently applied based on Precedence settings. [DDPS-2881]
- A default SDE Encryption Rules policy which caused problems with Windows updates has been resolved. The issue resulted from encryption of \System32 executable files. The default policy has been changed for EE and VE Servers v9.2 and later. [DDPS-2952, DDPC-1207]

## Technical Advisories v9.2

- A Compliance Reporter report layout can be deleted without an error message although subordinate reports are attached to it. [DDPS-1094]
- · The IP Exclusions for Web Protection field in the Remote Management Console accepts invalid formats. [DDPS-2206]
- The description of a custom Client Firewall rule in the Remote Management Console does not include local or remote network type. [DDPS-2278]
- If browser cookies are not enabled, the message "An internal error occurred" displays at logon to the Remote Management Console rather than a message prompting the user to enable cookies. [DDPS-2661]
- · The Compliance Reporter Mobile Device Policy report is not populated. [DDPS-2675]
- In Compliance Reporter Report View Scheduling, the tooltip for the Email Recipients field says that email addresses can be separated by commas or placed on separate lines. Email addresses cannot be placed on separate lines but should be separated by commas. IDDPS-26781
- During services restart, navigating to the Enterprise Population pages in the Remote Management Console results in an Access Denied message rather than a return to the login page. [DDPS-2815]
- After the Advanced Threat Prevention service is provisioned, Advanced Threat Events do not begin to display until the administrator logs off then logs back on to the Remote Management Console. [DDPS-2816]
- On the Client Firewall custom rule Specify network page in the Remote Management Console, the Fully qualified domain name field accepts invalid formats. Also, the ICMPv4 option in the Transport protocol drop-down list reads "ICMP" rather than "ICMPv4." When ICMPv4 is selected, the Message type that displays under the Transport protocol field correctly displays "ICMPv4." [DDPS-2820, DDPS-2826, DDPS-28851
- The Remote Management Console Endpoint Security Policies tab shows values for the BitLocker Recovery Information to Store in AD DS policy as Recovery Passwords and Keys Packages and Recovery Passwords Only. In Endpoint Effective Policies, the values for the same policy are Passwords and Keys and Passwords Only. [DDPS-2821]
- The Client Firewall custom rule allows the administrator to enter subnet addresses although subnets cannot be created for local or remote networks. [DDPS-2838]
- A few tooltips and areas of a few pages are not localized in the Remote Management Console. [DDPS-2842, DDPS-2844, DDPS-2989, DDPS-2994, DDPS-2996, DDPS-2997, DDPS-2999]
- "Override Count" is truncated on the Endpoint Security Policies tab in the Spanish, Italian, French, Portuguese, and Brazilian Portuguese Remote Management Console. [DDPS-2843]
- · The AdminHelp icon is not available from the Remote Management Console login screen. [DDPS-2858]
- The Remote Management Console User Detail tab displays the Effective Policies icon for mobile devices although effective policies do not apply to mobile devices. [DDPS-2880]
- Recovery of an EMS-encrypted device fails on a computer and DDP Server other than the original encrypting computer and Server originally managing the device encryption. [DDPS-2889]
- There is a delay between completion of the Server poll based on the configured Server Polling Interval and display of Threat Protection events in the Remote Management Console. [DDPS-2896]
- · The refresh button is not functioning on the Alerts Management page in the Remote Management Console. [DDPS-2923]
- The Add Domain page in the Remote Management Console has no vertical scrollbar, so on small screens or screens with low resolution, the Add Domain button is not visible. [DDPS-2945]
- Entering an invalid LDAP password when adding a domain in the Remote Management Console results in a prompt to check the logs rather than a message that the password is invalid. [DDPS-2954]

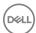

- The Remote Management Console does not function if TLS v1.0 is disabled. [DDPS-2955]
- The Administrator Roles topic in AdminHelp indicates that the System Administrator can commit policies, and the Security
  Administrator can delegate administrator rights, recover data, and recover endpoints, although these administrators do not have these
  permissions. Account administrators can delegate administrator rights, but the AdminHelp topic does not reflect this. [DDPS-3004,
  DDPS-3005, DDPS-3006]
- When adding a User in the Remote Management Console, searches for users who belong to a large number of Active Directory groups
  may take longer than expected. If this occurs, clicking the Search button more than once on the Add Users by Domain dialog can cause
  the Security Server to crash. Do not click the Search button more than once on the Add Users by Domain dialog. [DDPS-3010]
- If an invalid hostname is entered during Advanced Threat Prevention Service setup, a timeout occurs. To work around this issue, click
  OK in the Timeout dialog to return to the Services Management page. Verify the hostname, and begin Advanced Threat Prevention
  Service setup again. [DDPS-3019]
- · Email alerts of Advanced Threat Prevention events are not being sent. [DDPS-3031]
- Added 12/2016 AdminHelp cannot be moved outside the browser window and occasionally obscures important fields in the Remote Management Console. [DDPS-4258]

## New Features and Functionality v9.1.5

 Cloud storage provider profiles are now automatically updated daily on Dell Enterprise Server. Updates are delivered to Dell Data Protection | Cloud Edition clients when policies are committed.

#### Resolved Technical Advisories v9.1.5

- · In Compliance Reporter, the Mobile Policy report now includes results for all activated mobile devices. [DDPMTR-838]
- During an upgrade when the SQL database is unavailable, the upgrade now continues without delay. The Server Configuration Tool can be used to migrate the database when it is available. [DDPMTR-1226]
- When the option Re-use SSL certificate for SSOS is selected during a new installation, the SSL certificate is reused as expected.
   [DDPMTR-1243]
- The Compliance Reporter Email Recipients field now accepts only a comma (",") as a separator rather than accepting special characters. [DDPMTR-1257]
- The setting field of the Threat Protection policy, Exclude Processes, no longer accepts invalid values in the Remote Management Console. [DDPMTR-1346]
- Dell Enterprise Server v9.1.5 includes a security update addressing an OpenSSL vulnerability (OpenSSL CVE-2015-4000). Customers and field teams should take v9.1.5 and all Dell Enterprise Server updates or sustaining releases as a best practice. [DDPMTR-1507]
- · Performance is improved for client activations based on streamlined access of Active Directory. [DDPMTR-1538]
- · Import of certificates with spaces in alias names is improved. [DDPMTR-1611]

## Technical Advisories v9.1.5

- Migration to a version later than v9.0 fails when using a Microsoft SQL 2005 database. [DDPMTR-1633]
- Added 02/2016 After migration to v9.1.5, the Domain Users group in the Remote Management Console does not display all users in the group. [DDPS-1937]
- Added 02/2016 The Remote Management Console displays unprotected status for EMS-encrypted USB drives. [DDPS-2835]

## New Features and Functionality v9.1

- Forensic Administrator rights for a User Group can now be delegated by the Superadmin or Security Administrator to a member of the User Group.
- Server Encryption is now supported, featuring port control and removable storage encryption as well as support for maintenance scheduling, which allows control over enforcement of policies that require reboot.
- Deferred Client Activation is now supported, allowing an enterprise to extend centrally managed encryption policies to users' devices in a BYOD environment.
- New policies allow administrators to suppress or filter Endpoint Security Suite popup notifications on client computers. This update is supported with Endpoint Security Suite v1.1.1 and later clients.
- Support for user feedback to Dell is now available through policy for most Dell Data Protection clients.

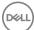

#### Resolved Technical Advisories v9.1

- When Client Firewall rules are added or edited in the Remote Management Console, Custom EtherType now accepts only four characters, and values entered into the Domain name field are now validated. [DDPMTR-528, DDPMTR-732]
- In the Remote Management Console, when Core Networking rules are added or edited, the Connection types field is now locked as expected and cannot be edited. [DDPMTR-562]
- · In the Remote Management Console, an endpoint that has been previously removed can now be recovered. [DDPMTR-640]
- In the Remote Management Console, in Default/Custom Firewall rules, an "Invalid Signer" error no longer displays when an executable
  is edited. The additional error present only in the Silverlight Console, "Specify one or more of the following required...," also no longer
  displays. [DDPMTR-730, DDPMTR-1156]
- · Authorization of the link between the Server and Dropbox now succeeds when Cloud Edition is deployed. [DDPMTR-748]
- · When Cloud Edition is deployed and an external user activates against the Server, on the User Details page in the Remote Management Console, the User Type no longer incorrectly displays as "AD." [DDPMTR-762]
- In the Remote Management Console, when an attempt is made to import an invalid or duplicate license, the previous generic error message has been replaced with a message that more clearly describes the error. [DDPMTR-764]
- The Secure Windows Credentials policy is now correctly grouped with Fixed Storage Policies rather than with General Settings policies.
   The SDE Encryption Enabled policy must be set to True in order for the Secure Windows Credentials to be applied. [DDPMTR-786, DDPSTE-638]
- · In the Compliance Reporter Mobile Device report, time stamps for commands sent to mobile devices are now correct. [DDPMTR-839]
- In the Remote Management Console, Log Analyzer Admin Actions now displays accurate data for endpoint policy changes, and System Logs now displays login entries for users from sub-domains. [DDPMTR-911, DDPMTR-991]
- · After uninstallation, wrapper logs are now removed as expected. [DDPMTR-913]
- · The Threat Protection Security policy now disables all Threat Protection policies and features. [DDPMTR-1011]
- The Host Name field is now selected for inclusion by default and Host Names displayed in the Report Result are now correct in the Compliance Reporter Threat Protection Details report. [DDPMTR-1014]
- · Active Directory reconciliation no longer fails when one of multiple domains is offline or inaccessible on the network. [DDPMTR-1153]
- Amended 02/2016 In the Silverlight Console, an issue with the way cookies are handled that resulted in login failure with the error,
   "Unable to Access User Admin Roles," has been resolved. [DDPMTR-1176]
- The upgrade error that occurred with an error logged regarding the UserEntity table, EID column is now resolved. [DDPMTR-1237]
- The Threat Protection Security policy now disables all Threat Protection policies and features. The three policies, Malware Protection, Client Firewall, and Web Protection, no longer have to be individually set to False. [DDPSTE-451, DDPMTR-1011]

### Technical Advisories v9.1

- In the Remote Management Console, fields for policies with numeric values accept a "+" or "-" character immediately preceding the
  policy value. To work around this issue, ensure that these characters are not included in policies' values before the policies are
  committed. [DDPMTR-765]
- When running DDP|E with Deferred Activation, Cloud Edition policies may not flow from the DDP Server. If this occurs, in DDP Remote Management Console, check the list of endpoints. The list includes both the host name and the Machine ID for the computer. To work around this issue, ensure that Cloud Edition policies are set for the endpoint represented by the computer host name. DDP|E policies must continue to be set on the endpoint represented by the computer Machine ID. [DDPMTR-825]
- If Compliance Reporter default reports have been customized prior to upgrade, the previous version of customized reports must be restored in order to continue to use them. However, after the previous version is restored, new reports included in the upgrade are not available. [DDPMTR-870]
- When a self-signed certificate is created at installation, the certificate is valid from a time approximately six hours later than the
  installation time, rather than being immediately valid. To work around this issue, on the Settings tab of the Server Configuration Tool,
  check Disable Trust Chain Check. [DDPMTR-1195]
- Added 09/2015 The CIDR format must be used to specify a subnet in Firewall Settings in the Remote Management Console.
   [DDPMTR-1253]
- In the Remote Management Console, when Client Firewall rules are added or edited and ICMP Transport Protocol is selected from the Transport drop-down menu, the Message Type displays the default message type as "Echo-Replay" instead of "All," as expected. [DDPMTR-1254]
- When using Windows Authentication to perform a new installation or upgrade, if the credentials of the logged on user differ from the credentials of the domain services account and a certificate from a signing authority is used, the certificate must be stored in a folder that is accessible during installation to both the domain services account and the logged on user. If the credentials of the logged on

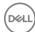

user differ from the credentials of the domain services account and a self-signed certificate is used, before beginning installation or upgrade, you must log in with the domain services account credentials. [DDPSUS-406]

## New Features and Functionality v9.0

- Dell Enterprise Server now supports Endpoint Security Suite with an extensive set of new policies and Compliance Reporter reporting
  options. Endpoint Security Suite includes the following:
- · Malware Protection
- · Client Firewall
- Web Protection
- DDPIE Encryption
- SED Management
- Advanced Authentication
- · BitLocker Manager

#### Resolved Technical Advisories v9.0

- AdminHelp now correctly states that the value OneTimePassword rather than One-time Password can be set for the logon and insession policies. [DDPS-1594]
- · In localized versions of the Remote Management Console installer, the Host dialog banner is now properly sized. [DDPSTE-275]
- · When Enterprise Server is uninstalled, the LSARecovery.log file is now removed, as expected. [DDPSTE-308]
- AdminHelp now correctly states the default Server Polling Interval for TPM and SED System Settings as 720 minutes, and the Cloud Storage Server Polling Interval range is now specified as 1-1440 minutes. [DDPSTE-486, DDPSTE-586, DDPSTE-591]
- In the Silverlight Console, an Unhandled Error that previously occurred when accessing a specific user's User Groups tab is now resolved. [DDPSTE-487]
- · Logging on to the Silverlight Console from Windows 8.1 no longer results in an unhandled exception. [DDPSTE-499]
- A few previously unlocalized areas of Remote Management Console screens are now localized. [DDPSTE-501, DDPSTE-502, DDPSTE-503]

### Technical Advisories v9.0

- · In the Silverlight Console, title bars for Firewall Edit Rule dialogs are incorrectly titled. [DDPMTR-672]
- In Compliance Reporter EMS Event and Mobile Device Detail Report Result pages, some columns and the bottom scroll bars are not visible. [DDPMTR-969]
- In the Remote Management Console, when duplicate entries of a Mobile Edition endpoint exist, selecting the Resolve User option returns an error and does not resolve the duplicate entries. [DDPSTE-371]
- In the Remote Management Console, when Client Firewall rules are added or edited, the IP address and Network type fields are not validated; column headers can be moved and resized to the extent that headings become illegible; multiple rows can be selected, preventing them from being edited; the Cancel button is unresponsive in the Add and Edit dialogs; and an executable that is added does not display until the rule is closed then reopened. [DDPSTE-414, DDPSTE-415, DDPSTE-421, DDPSTE-426, DDPSTE-430, DDPSTE-431, DDPSTE-437, DDPSTE-443]
- In the Remote Management Console, when Client Firewall rules are added, the Add dialog occasionally freezes when incorrectly formatted values are entered. To work around this issue, click the close button in the upper right corner of the dialog then click the Add button under Specify Networks to reopen the dialog. [DDPSTE-432]
- When performing a Remote Wipe on an iOS device that is managed through EAS, although the Remote Wipe is successful and an Acknowledged time and date stamp display in Enterprise Server, an error is logged in Policy Proxy and EAS server logs. [DDPSTE-529]
- · A Mobile Edition license is not consumed when a mobile client is activated. [DDPSTE-549]
- The Key Server log file, log.txt, is stored in C:\<installpath>\Dell\Enterprise Edition\Key Server rather than in C:\<installpath>\Dell\Enterprise Edition\Key Server\logs, as expected. [DDPSTE-637]
- If a custom value is used for the Message Broker TCP Port, after a new installation or upgrade from a pre-v8.5 Enterprise Server, the value must be manually configured. For a new installation, open <Compatibility Server install dir>\conf\server\_config.xml and change the broker.port value to the correct port number. For an in-place upgrade from a pre-v8.5 Enterprise Server, change both the broker.port value in the server\_config.xml file and the activemq.port.tcp value in Message Broker\conf\application.properties to the correct port number. [DDPSTE-654]

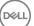

#### Resolved Technical Advisories v8.5.1

- · Silverlight Console connectivity is improved when Enterprise Server is constrained. [DDPS-239]
- Enterprise Server v8.5.1 includes a security update addressing an OpenSSL vulnerability (OpenSSL CVE-2014-3566). Customers and field teams should take v8.5.1 and all Enterprise Server updates or sustaining releases, as a best practice. [DDPS-1541]
- In multi-level domain environments, users can now successfully log on to the Remote Management Console. [DDPS-1559, DDPSTE-274]
- Search results are now as expected when searching for Endpoints that include a wildcard (\*) in the Hostname. [DDPS-1575, DDPSTE-402]
- · Licensing issues have been resolved. [DDPS-1584, DDPSTE-403, DDPSUS-58]
- Added 02/2016 Client activations are now successful after migration from v6.8. [DDPS-1657]
- Pre-v8.5 DDP|E SED and HCA clients that have a PBA activated now receive policy updates as expected when settings for Logon Authentication and In-Session Authentication policies include One-time Password as a value. [DDPSTE-439]
- · The in-use license count for Mobile Edition is now properly calculated. [DDPSUS-61]
- TLS communication security is hardened. [DDPSUS-108]
- · On Brazilian Portuguese operating systems, the Silverlight Console's webhelp now functions properly.

#### Technical Advisories v8.5.1

Amended 04/2015 - To protect communications against the OpenSSL CVE-2014-3566 vulnerability, Dell Enterprise Server v8.5.1 and later are set to communicate using TLS, by default. However, DDP|E SED and HCA v8.5 and earlier clients communicate with Enterprise Server using SSL. This means that when running Enterprise Server v8.5.1 and later, DDP|E SED or HCA v8.5 and earlier clients with Preboot Authentication activated will fail to communicate with Enterprise Server. To work around this issue, search "SLN296006" at www.dell.com/support, to find the knowledge base article associated with this issue. This workaround must be implemented as soon as possible, in order to prevent PBA client communication issues with Enterprise Server v8.5.1 and later. [DDPS-1609]

## New Features and Functionality v8.5

- Dell Enterprise Server now supports automated migration from DDP Personal Edition to Enterprise Edition with the DDP Managed Migration Utility.
- Dell Enterprise Server now supports new Cloud Edition policies that offer expanded protection and management options. When Cloud Edition is used with Dropbox for Business, the following features are now available:
  - · The Dropbox for Business administrator can now remote wipe a Dropbox for Business account.
  - New policies offer multi-account support, providing the capability to distinguish between Dropbox for Business and Dropbox personal accounts.
- · Dell Compliance Reporter offers new reporting options:
  - · A new Cloud Users report displays enrollment and remote wipe information about Dropbox for Business users.
  - New filtering options are available with the Cloud Edition Encrypted Files/Actions report to provide greater customization of event and key management detail.
  - · The Device Detail report now includes a field to indicate devices that have self-encrypting drives installed.
- Dell Enterprise Server v8.5 has been validated with VMware ESX/ESXi 5.5.

#### Resolved Technical Advisories v8.5

- If the iOS Web Clip URL policy value is specified after Enterprise Server installation and before all services are started, services now
  properly start. [DDPS-162]
- In the Policy Template Editor, the following PBA Authentication policies now display in the Global Settings list instead of under Self-Encrypting Drives: Non-Cached User Login Attempts Allowed, Cached User Login Attempts Allowed, and Self Help Question/Answer Attempts Allowed. [DDPS-166]
- · Server migration no longer fails if the DeviceData table in the database contains a locale value of more than 12 characters. [DDPS-167]
- · If the SQL database becomes unavailable, the Dell Core Server service now remains in the Running state. [DDPS-572]

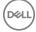

- Searches for users in the Remote Management Console that include the wildcard character with other characters no longer return additional users in the results. [DDPS-810]
- · Optimizations have been made to inventory processing and related logging. [DDPS-819, DDPS-887, DDPS-888, DDPS-945, DDPS-947]
- The Cloud Edition download page on the Japanese Dell Enterprise Server now correctly displays Japanese characters. [DDPS-845]
- The Remote Management Console License page now consistently displays the correct license count, usage, and availability. [DDPS-866]
- Self-encrypting drives (SEDs) now successfully activate against Dell Enterprise Server. Previously, in a few cases, SEDs did not activate
  as expected. [DDPS-867]
- · When a Device Lease Period expires, all user leases associated with the device now expire. [DDPS-900]
- The Cloud Edition download page on Dell Enterprise Server now correctly displays the OS versions supported with Cloud Edition. [DDPS-908]
- · Improvements have been made to device lease renewal after expiration of the Device Lease Period. [DDPS-949]
- Error handling following a failed Preboot Authentication attempt is improved. [DDPS-962]
- In the Portuguese Remote Management Console, the tool tip for the Inactivity Period for Device Lock policy now displays the correct value range. [DDPS-965]
- · Several previously unlocalized AdminHelp topics are now localized. [DDPS-972]
- · During an upgrade, a Domain Required message no longer displays when a domain is already configured. [DDPS-1154]

## New Features and Functionality v8.3.1

- · Amended 11/2014 Windows Server 2012 R2 Standard is supported with Dell Enterprise Server.
- · Database indexing improvements provide optimization of inventory and inventory processing. [DDPS-579]

#### Resolved Technical Advisories v8.3.1

- · Performance is improved with clients running Dropbox, Box, and WebEx. [DDPS-57, DDPS-488, DDPS-547]
- Amended 11/2014 Enterprise Server Admin Help now correctly states, in the Cloud Storage policies topic, that an interval of any length in minutes will be accepted by the Server for the Cloud Storage Server Polling Interval. [DDPS-462]
- Amended 11/2014 Enterprise Server Admin Help now correctly states, in the Global Settings policies topic, that an unlimited number of attempts can be set for Non-Cached User Login Attempts Allowed under PBA Authentication. [DDPS-465]
- · On Shielded computers with multiple users, when user policy is overridden, all users now receive correct user policies. [DDPS-603]
- Dell Manager v7.1 now successfully activates against Dell Enterprise Server. [DDPS-614]
- During database migration from v7.3 or v7.4, MAC user leases are now properly created. [DDPS-637]
- In Policy Template Editor, deleting a new template that was based on a default template no longer deletes the default template.
   [DDPS-673]

## New Features and Functionality v8.3

- The Dell Identity Server is now embedded in the Enterprise Server installer and no longer must be manually created. It can be installed
  in conjunction with Enterprise Server or separately, using the Custom Installation option.
- Reliability is improved through performance optimizations, transfer of features previously present in the Document Store to the relational database, and removal of Document Store.

### Resolved Technical Advisories v8.3

- · When re-activating different users on the same endpoint, the endpoint now consistently receives all policy updates. [28088]
- When using the Recover Endpoint option, if the user enters an invalid host name into the Host Name field, an error message now displays and the user can correct the entry. Previously, an unhandled exception occurred, and the Remote Management Console became unresponsive. [DDPS-55]
- When provisioned by Exchange ActiveSync, iOS devices now move as expected from the Discovered to the Protected state on the Protection Status page. [DDPS-68]
- The Dell Compatibility Server and Dell Identity Server services now properly start after Enterprise Server installation and configuration are complete. [DDPS-85, DDPS-86]
- · After an inventory update, in Portuguese and Brazilian Portuguese locales, Effective Policy now reflects the updated values. [DDPS-95]

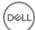

- The list of CA certificates now includes all DoD certificates; all certificates are placed into the correct directories during installation; and self-signed certificates are properly created. [DDPS-111, DDPS-125, DDPS-131]
- When adding Endpoint Groups, the list of Endpoint Group members can now be previewed before the group is created. [DDPS-114, DDPS-122]
- On the Endpoint Search page, endpoints with the Hidden status are now indicated as Hidden rather than Visible in the Endpoint Visibility column. [DDPS-124]
- In the Japanese locale, Dell Compatibility Server, Dell Device Server, and Dell Identity Server services now properly start after installation and configuration. [DDPS-134]
- · When an endpoint is renamed, duplicate entries for it no longer display on the Endpoint Search page. [DDPS-135]
- In the French locale, the Dell Compatibility Server service now properly starts after Enterprise Server installation and configuration are complete. [DDPS-147]
- · In the French locale, policy values of "true" and "false" are now being correctly set and stored. [DDPS-153]
- The Compliance Reporter Pending Policy Report is now functioning properly. [DDPS-320]
- Migration to v8.x when using a Microsoft SQL 2005 database is improved, and policy is now decrypted by Windows Shield clients as expected. [DDPS-351]
- During installation of the front-end proxy components, the back-end Enterprise Server host name is now correctly set as entered during installation. [DDPS-353]
- After policy is enforced, the Applied Policy table in the database now displays the correct Device ID, regardless of whether the policy update included device policy. [DDPS-365]
- · After policy is enforced, the applied policy is now properly truncated and displays the correct Date Enforced time stamp. [DDPS-376]
- · After migration, locale information of Windows Shield clients are now correctly formatted. [DDPS-377]
- · On the Endpoint Details page, Cloud Device Control commands now correctly display when an SED is activated. [DDPS-379]

#### Technical Advisories v8.3

- · Some areas of the Remote Management Console are not fully localized. [DDPS-157]
- A short time after an iOS device acknowledges receipt of the Wipe Device command, its Current State may return to Discovered on the Endpoint Search page. [DDPS-163]
- The following Mobile iOS Restrictions Policies are not enforced on iOS7 devices: Allow Assistant, Allow Installing Apps, Allow iTunes, Allow Screen Capture, and Allow YouTube. [DDPS-348]
- Recovery tools from pre-v8.3 Enterprise Servers cannot recover HCA-encrypted drives. To allow a pre-v8.3 Enterprise Server to recover v8.3 HCA-encrypted drives, an updated LSARecoveryLibDII.dll must be deployed to the pre-8.3 Enterprise Server.

#### Instructions:

- 1 At www.dell.com/support, search "HCA recovery" to find the knowledge base article associated with this issue. Download the attached ZIP file, which contains the updated LSARecoveryLibDII.dll.
- 2 Stop the Core Server, Security Server, and Console services.
- 3 Copy LSARecoveryLibDll.dll to the following components' installation directories: Core Server, Security Server, and Console.
- 4 Restart the Core Server, Security Server, and Console services.

[DDPS-468]

## New Features and Functionality v8.1

Enterprise managed smart cards for PBA Authentication is available as of v8.1.

#### Resolved Technical Advisories v8.1

· The certificate that is created or imported into the Server installer is now used for all components, not just the Dell Security Server.

#### Technical Advisories v8.1

Adding enterprise managed smart cards in v8.1 requires the use of Certificate Revocation List (CRL) in AD. The Enterprise Server does not support binding to global catalogs (does not support binding to port 3268 for smart card authentication) for CRL distribution point

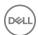

resolution. The CRL distribution is not a global catalog replicated resource and the Enterprise Server cannot use the global catalog for CRL distribution point resolution. Configuration of individual domains in the Remote Management Console (in Domains > Add Domains) are required if enterprise managed smart cards will be used.

If you intend to migrate your Enterprise Server or if you are already are using the global catalog as a mount point and want to use smart cards for PBA Authentication, contact Dell ProSupport for guidance.

A Microsoft issue has caused Certificate Authorities installed on Windows Server 2012 that issue any of the certificates in a chain of
trust used for smart card authentication to provide an invalid LDAP URL to the certificate's revocation list.

Specifically, "A CA does not replace space characters in URL paths for CRL distribution points and authority information access extensions on a computer that is running Windows Server 2012".

Microsoft has released a hotfix to correct this issue, which is available at http://support.microsoft.com/kb/2827759. Users will be required to enter an email address to which a link will be sent where the actual download will occur.

This patch needs to be installed on any Windows Server 2012 CA that issues a certificate contained in the smart card's chain of trust. Once the hotfix is in place, the certificate service will need to be restarted and the affected certificates will need to be renewed or recreated in order to pick up the corrected LDAP URL.

## New Features and Functionality v8.0

- Microsoft SQL Server 2012 Standard Edition / Business Intelligence / Enterprise Edition is now supported for the Enterprise Server database.
- · The Policy Categories in the Remote Management Console have been renamed, as follows:
  - · Shield for Windows has been renamed to Windows Encryption
  - · Manager for SED has been renamed to Self-Encrypting Drives
  - · Manager for BitLocker has been renamed to BitLocker
  - Shield for Mac has been renamed to Mac Encryption
  - · Exchange Active Sync has been renamed to Mobile EAS
  - · iOS has been renamed to Mobile iOS

### Resolved Technical Advisories v8.0

- Forensic Mode is now automatically set by default in both the Security Server and Device Server. Forensic Mode is enabled on backend servers and disabled on front-end servers. These settings are placed appropriately upon installation.
- · Templates can now be applied only at the Enterprise level.
- · Group priority settings in the Remote Management Console to control policy arbitration now work as expected.

#### Resolved Technical Advisories v7.7.2

- The issue of device policy revisions not being properly updated has been resolved. The Enterprise Server is now correctly sending the
  policy with the correct revision number to the encryption client.
- · Occasional activation failures related to Document Store integration have been resolved.

#### Technical Advisories v7.7.2

The list of reports does not display in Compliance Reporter when using Internet Explorer 10. To work around the issue, once at the
Compliance Reporter web page, go to Internet Explorer's menu bar and select Tools > Compatibility View settings. When the
Compatibility View Settings dialog displays, click Add and then click Close. The list of reports will now display as usual.

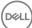

## New Features and Functionality v7.7.1

SkyDrive has been added to the protection providers list in the Enterprise Server in preparation for an upcoming client release that will
enable the functionality.

#### Resolved Technical Advisories v7.7.1

- Overall improvements to the way Policy Proxy communicates with the Enterprise Server have been made in this release. As such, prev7.7.1 Policy Proxies are not compatible with v7.7.1 or later Enterprise Servers.
- The issue of the acknowledgment between the Policy Proxy and the Enterprise Server to retain users/Shields/devices in the Policy Active Lease table has been resolved.
- · The empty Dell folder is now removed from the directory tree after uninstalling. [25291]

#### **Technical Advisories v7.7.1**

· An issue has been discovered where an individual is not inheriting groups admin rights. To work around the issue:

Go to <Core Server install dir> and locate the dotnetconnector.config file.

Change "localhost" to the FQDN of the server where Console Web Services is installed (usually the same server as the Core Server), such as:

ServerHostName=QAtest.domain.com

## New Features and Functionality v7.7

Dell Document Store

This release adds the Dell Document Store for high-performance caching for policy and staging for outgoing commands sent to the Dell Security Server and Dell Policy Proxy.

Dell Message Broker

This release adds the Dell Message Broker Service to optimize Dell Enterprise Server communications.

Dell Compliance Reporter

Two new fields have been added to the Dell Compliance Reporter's Device Details Report for up-to-date reporting capabilities when using Dell Data Protection | Mobile Edition.

Exchange ActiveSync Management

To enable Exchange ActiveSync management of mobile devices, two new components are available: *EAS Device Manager* - which enables over-the-air functionality and *EAS Mailbox Manager* - which is the Exchange mailbox agent. Both components are installed on the Exchange Server, enabling an enterprise to effectively manage Android and iOS devices. For more information, see the *Enterprise Server Installation and Migration Guide*.

## Technical Advisories v7.2.3

- During certificate configuration for the Dell Compatibility Server components (java keystore) and the Dell Core Server (Microsoft keystore), if certificates are not generated or imported for all of these components, then the Dell Enterprise Server may not function correctly.
- If two certificates with the same name (same name = same subject or same CN) exist in the Microsoft keystore (for instance, one self-signed [signed by the Root Agency] and one signed by the domain), the Dell Core Server Service cannot start. Because the Dell Core Server is attempting to create a port associated to a certificate (for SSL), the name is ambiguous when there are multiple certificates with the same CN in the same keystore location (such as Personal/Certificates for the local computer). An "Error during server startup"

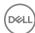

- message will be displayed in the Dell Core Server's output.log file. To work around this issue, use the MMC to remove one of the certificates, which removes the ambiguity.
- Compliance Reporter report names which include special characters fail to produce a report as expected. To work around this issue, do not use special characters in report names. [21836]
- If an administrator enters invalid alternate credentials in the Dell Server Configuration Tool (database initialization or database migration), an error displays, indicating invalid credentials were entered. In this case, initialization or migration will not run. To work around this issue, click Finish, restart the Dell Server Configuration Tool, and enter valid credentials. [21887]
- When a device is marked "removed", such as with the Lease Period Expiration policy, the device is not available in the Dell Enterprise Server for device recovery. To resolve this issue, in the AdminHelp, search keyword "EMS Recovery for User "Removed" from Database.". [22031]
- Compliance Reporter reports can only be deleted by a "reportadmin", even if the logged in user account is the "reportowner". To resolve this issue, either log in as "reportadmin" or ask your Compliance Reporter report administrator to delete the report. [22088]

## **Technical Advisories v7.2.1**

No known Enterprise Server issues.

## Technical Advisories v7.2

· No known Enterprise Server issues.

#### Technical Advisories v7.0/7.0.1

 If installing the Dell Enterprise Server and its components on non-default ports, the Dell Enterprise Server installer does not check for conflicting ports. To workaround this issue, ensure that each port entry is unique.

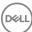